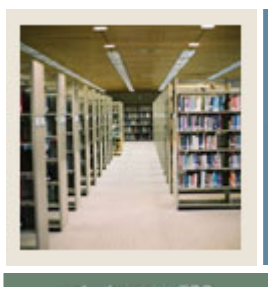

### **Job Aid: Downloading from the Operating Ledger**

# Jump to TOC

I

### **Procedure**

Follow these steps to download data from the Operating Ledger using the Download Wizard.

Note: This job aid also contains the steps required to select FOAPAL elements.

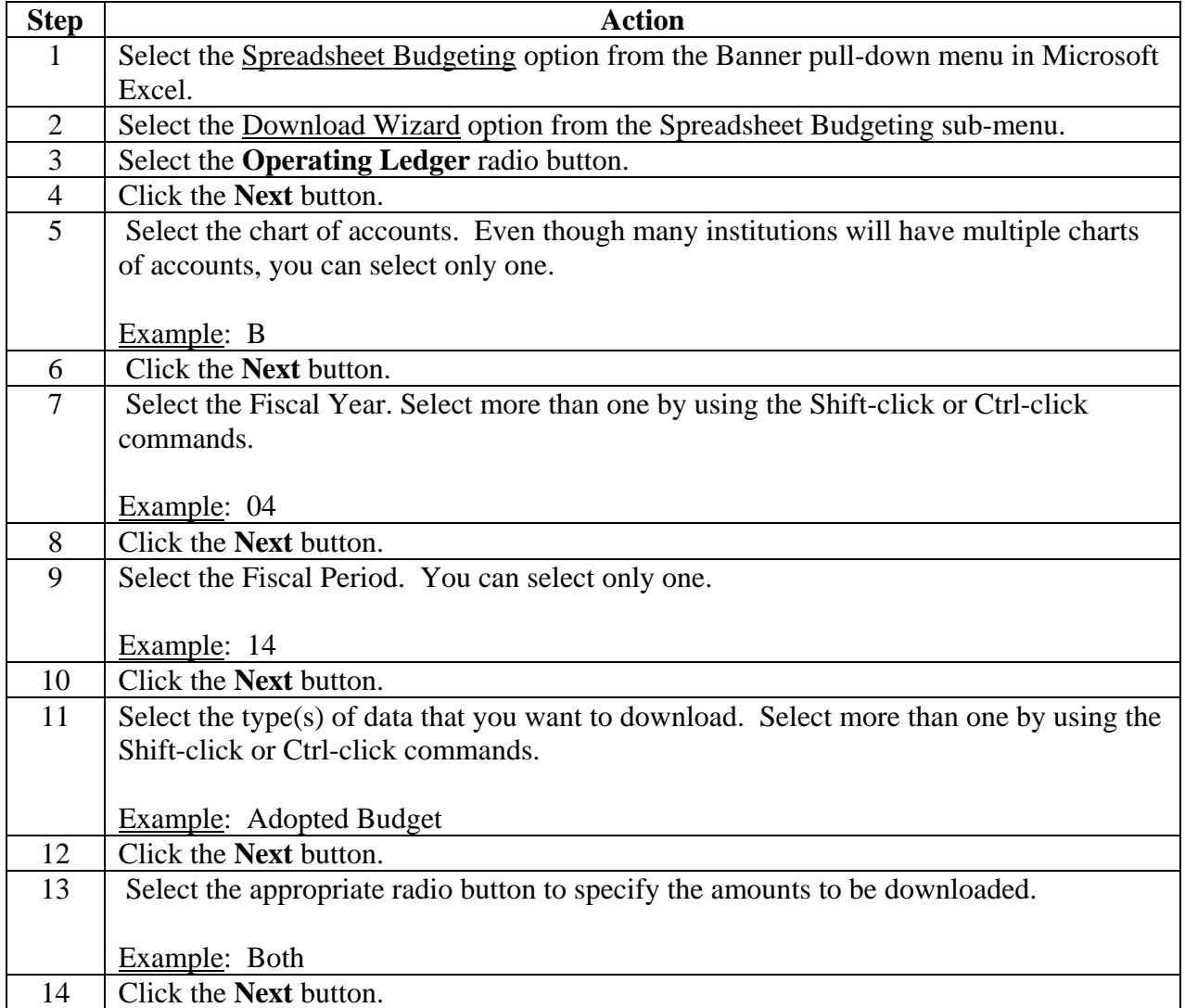

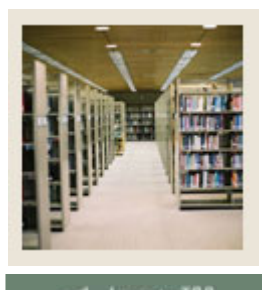

### **Job Aid: Downloading from the Operating Ledger (Continued)**

Jump to TOC l

#### **Procedure, continued**

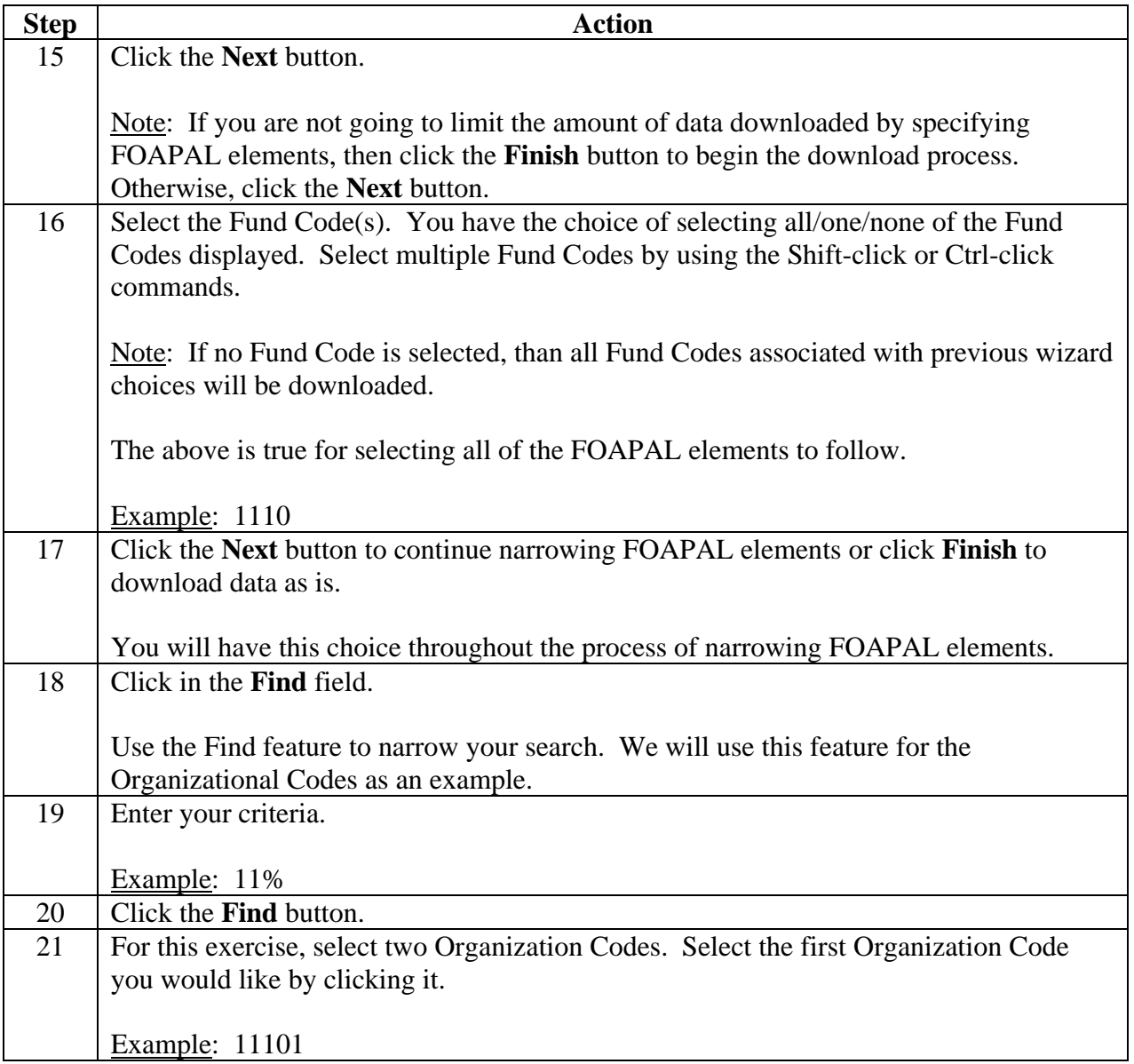

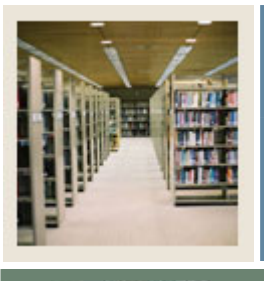

### **Job Aid: Downloading from the Operating Ledger (Continued)**

Jump to TOC

### **Procedure, continued**

I

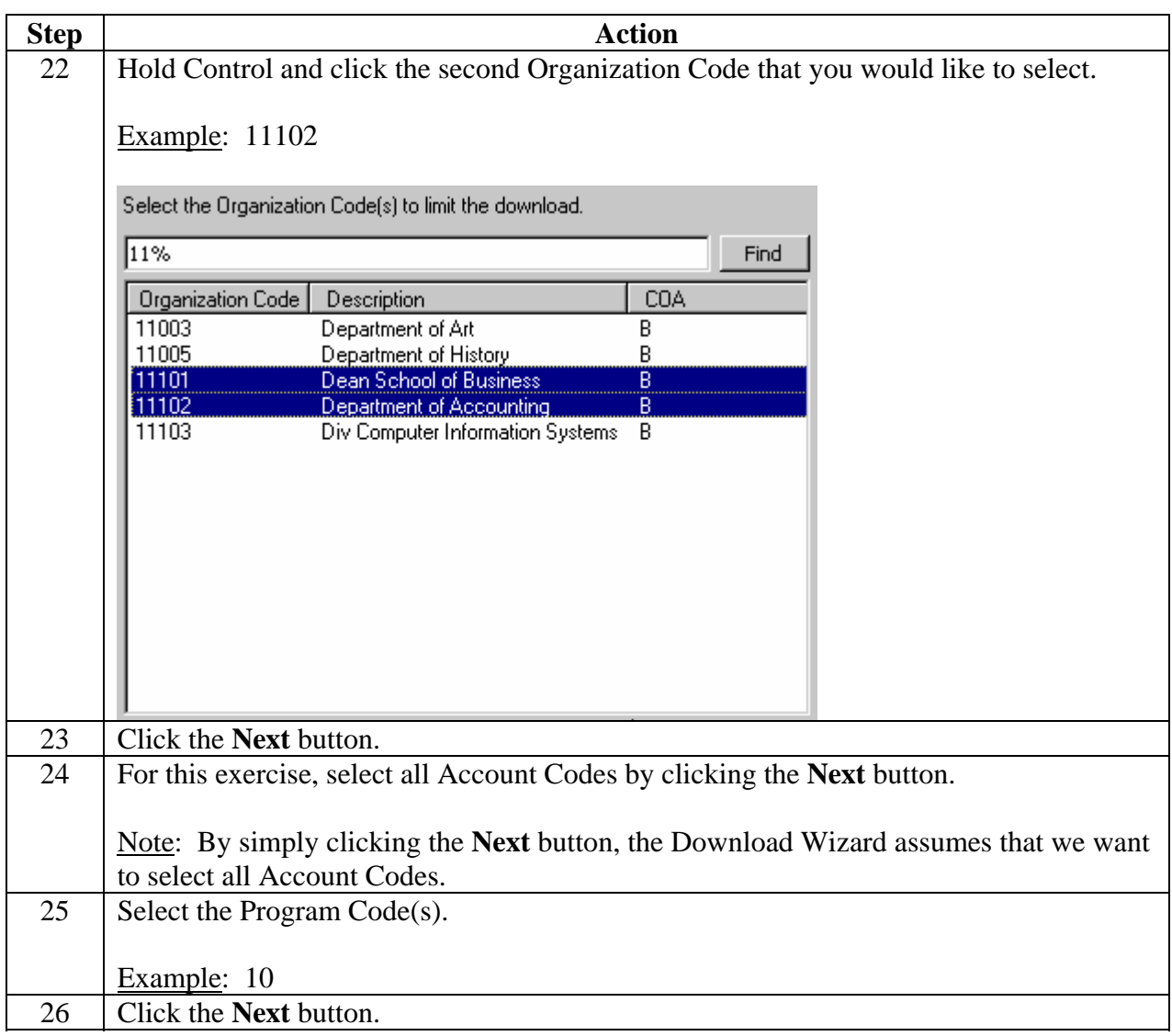

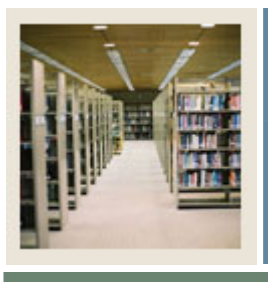

**Job Aid: Downloading from the Operating Ledger (Continued)** 

Jump to TOC

#### **Procedure, continued**

I

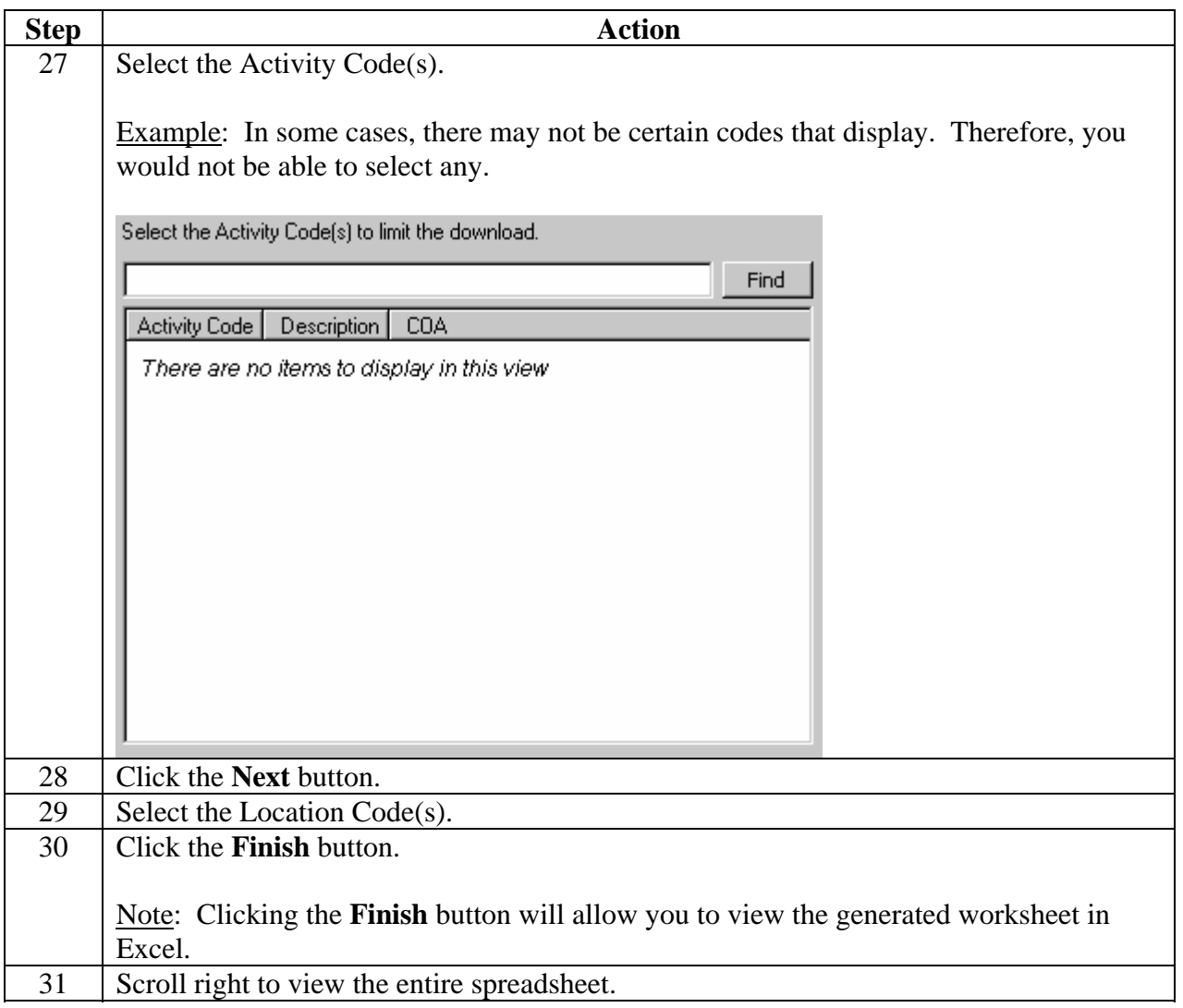